# **ECD Germany Herroepingsformulier**

Om het koopcontract te annuleren, gelieve het formulier in te vullen en terug te sturen naar

ECD Germany Industriestraße 21 D-51545 Waldbröl Fax: +49 (0)2247 91683-29 E-Mail: [shop@ecdgermany.de](mailto:shop@ecdgermany.de)

## **Ik/wij herroepen hierbij de door mij/ons gesloten overeenkomst voor de aankoop van de volgende goederen of diensten:**

Documentnummer/uw document:

Klantennummer:

Artikelnummer en omschrijving van de goederen, indien nodig hoeveelheid

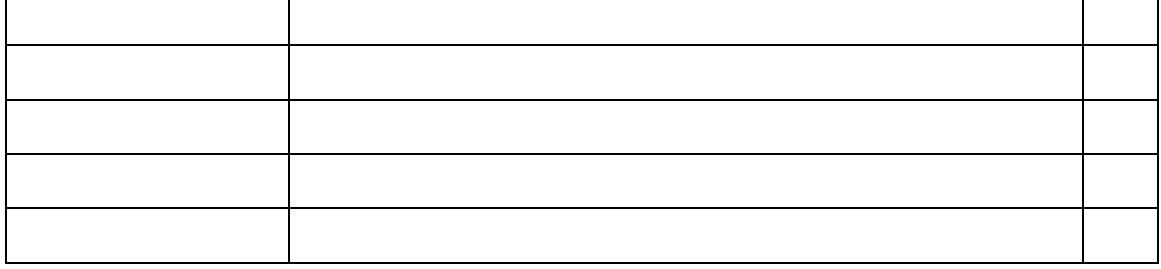

# Reden voor herroeping

Goederen werden besteld op: Goederen ontvangen op:

Datum Datum Datum

Naam en adres

# **Nota over ECD Germany herroepingsformulier**

Vul het formulier volledig in en stuur het vervolgens naar het in het formulier vermelde adres, per post, fax of e-mail.

Als u geen factuur heeft ontvangen of als u deze niet heeft, vindt u het documentnummer als alternatief in de orderbevestiging die u per e-mail of online heeft ontvangen in uw klantaccount.

#### **Documentnummer/uw document**

U vindt het documentnummer op de factuur in het veld "Factuur" in de rechterbovenhoek. U kunt ook het nummer van "Uw document" in het onderstaande veld invoeren.

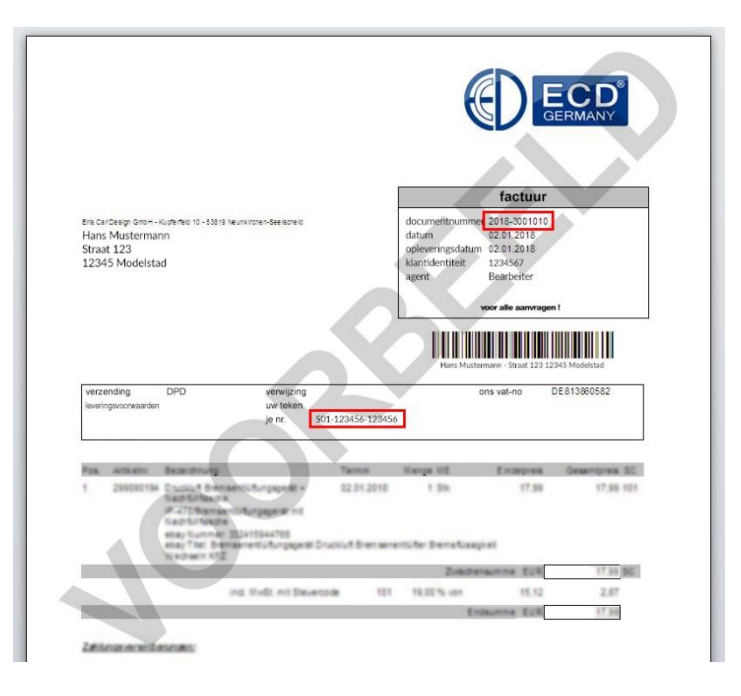

### **Klantennummer**

Het klantnummer is ook te vinden op de factuur in het veld "Factuur" in de rechterbovenhoek.

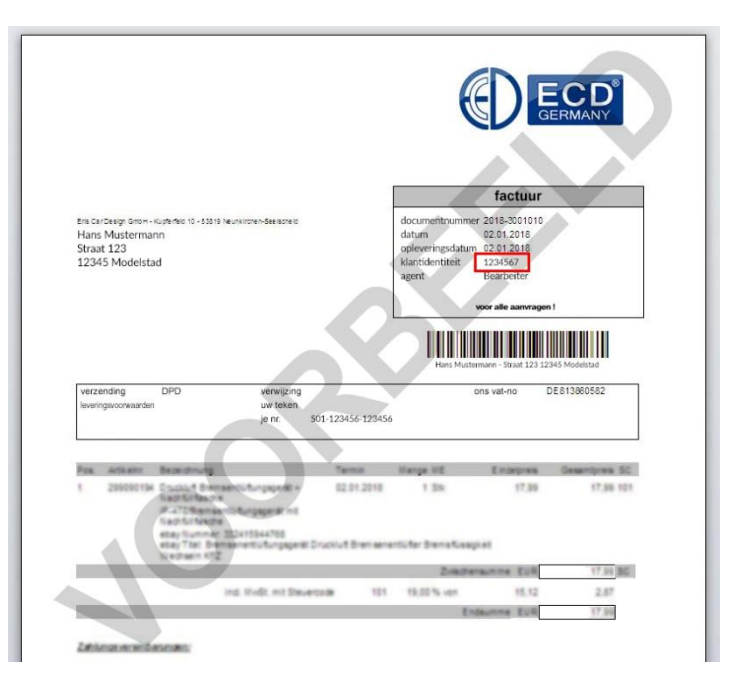

### **Documentnummer/uw document via de orderbevestiging**

U vindt het documentnummer in het grijs gemarkeerde veld "Orderbevestiging" in de rechterbovenhoek.

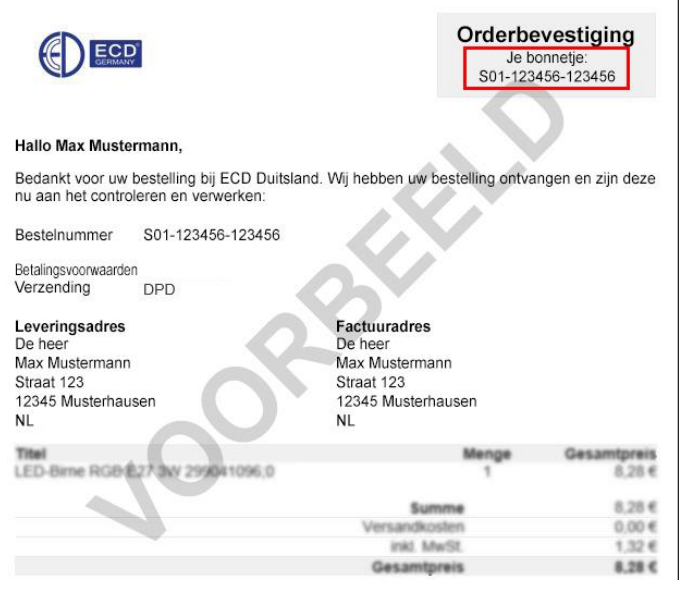

### **Documentnummer/uw document online vinden via de gebruikersaccount**

Als u geen factuur of bevestigingsmail heeft ontvangen of als u een bevestigingsmail heeft, kunt u deze bekijken in uw gebruikersaccount in onze online shop.

Ga als volgt te werk:

- Log in met uw gebruiksgegevens.
- Klik op uw gebruiker
- Wanneer het menu "Drop Down" wordt geopend, klikt u op "Orders".
- Het gebied opent, nu kunt u al uw bestellingen zien in het overzicht
- Klik nu op het gebied "Toon documentdetails" voor de betreffende bestelling.
- Nu de details van deze volgorde bekijken
- Onder het punt "Bestelgegevens" het systeem toont "Uw kassabon:" met het bijbehorende nummer

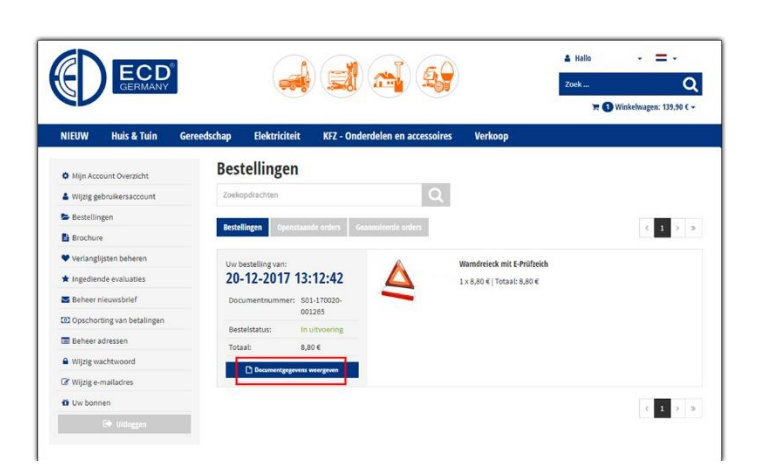

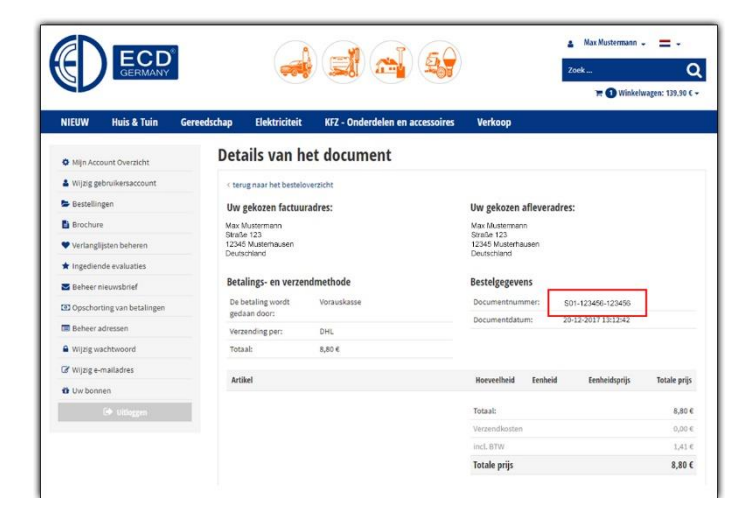